## MATH 3340 - Scientific Computing Homework 7

Due: Friday, 04/23/2021, 11:59 PM

The deadline will be strictly enforced. If you do not submit in time there will be a 20% penalty for each day you're late. If you do not submit in time there will be a 20% penalty upfront plus another 20% for each day you're late. Remember that you are allowed to work in teams of two on this assignment. You are encouraged to prepare your work in LATEX; a template will be provided to help you put it all together. If you choose to submit a hard copy, you may submit only one copy for a team, indicating the names of both contributors. Online submission is encouraged, however, in that case both members of a team should submit the PDF file containing their work and showing both their names.

*All plots generated in this homework should have a title, legend, and labeled x and y-axes.*

## **Instruction**

- 1. Go to <https://www.overleaf.com> and sign in (required).
- 2. Open [template](https://www.overleaf.com/read/cxvtwczyygnm), click *Menu* (up left corner), then *Copy Project*.
- 3. Go to LaTeX/meta.tex (the file meta.tex under the folder LaTeX) to change the section and your name, e.g.,
	- change title to \title{MATH 3340-01 Scientific Computing Homework 7}
	- change author to \author{Albert Einstein \& Carl F. Gauss}
- 4. For Problem 1 and 2, you are encouraged to type solutions in LATEX. But if you want to write it on the printout, make sure your scanned work is *clear* enough, and compile all solutions *in order*, i.e., 1, 2, 3, in a single PDF (failure to do so will lead to points deduction).
- 5. For Problem 3, you need to write function/script files, store results to output files, and save graphs to figure files. Here are suggested names for function files, script files, output files, and figure files:

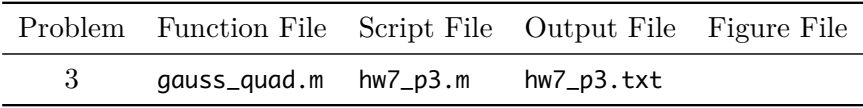

Once finished, you need to upload these files to the folder src on Overleaf. If you have different filenames, please update the filenames in \lstinputlisting{../src/your\_script\_name.m} accordingly. You can code in the provided files in [hw7.zip](https://libaoj.in/courses/2020f/MATH3340/Homework/7/hw7.zip), and use the MATLAB script save\_results.m to generate the output files and store the graphs to .pdf files automatically (the script filenames should be exactly same as listed above).

- 6. Recompile, download and upload the generated PDF to WyoCourses.
- 7. You may find LA[TEX.Mathematical.Symbols.pdf](https://libaoj.in/files/LaTeX.Mathematical.Symbols.pdf) and the second part of [Lab 01 Slides](https://libaoj.in/courses/2020f/MATH3341/slides/Math.3341.Lab.01.Slides.pdf) and [Lab](https://libaoj.in/courses/2020f/MATH3341/slides/Math.3341.Lab.02.Slides.pdf) [02 Slides](https://libaoj.in/courses/2020f/MATH3341/slides/Math.3341.Lab.02.Slides.pdf) helpful.

**Problem 1.** Calculate, by hand, the value of

$$
\int_0^{2\pi} x^2 \sin^2 x \, dx
$$

using both the composite trapezoidal rule and the composite Simpson's rule. For a fair comparison, keep the same number of function evaluations at five equally spaced points:  $\{x_0, x_1, x_2, x_3, x_4\}$ . Keep a minimum of four decimal places in all your calculations.

**Problem 2.** This computation should again be done by hand. Use Gauss quadrature with  $N = 2$ ,  $N = 3$  and  $N = 4$  to compute the approximate value for

$$
I = \int_{1}^{3} (x^3 - 1)e^{-x^2} dx.
$$

Perform all calculations by rounding off to four decimal places.

**Problem 3.** Write a MATLAB code that implements the Gauss quadrature calculation in the problem above, but allows for a wider range of values of *N*, from  $N = 1$  through  $N = 5$ .